**Instructions for**

# Importing Registration Spreadsheet to Winfree

2014-10-24

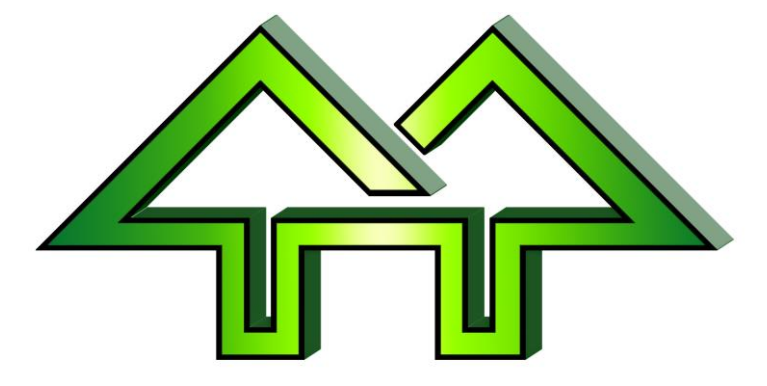

Contact:

**H. F. Tech Inc**

585-582-5922 support@winfree.hfti.com

## **Table of Contents**

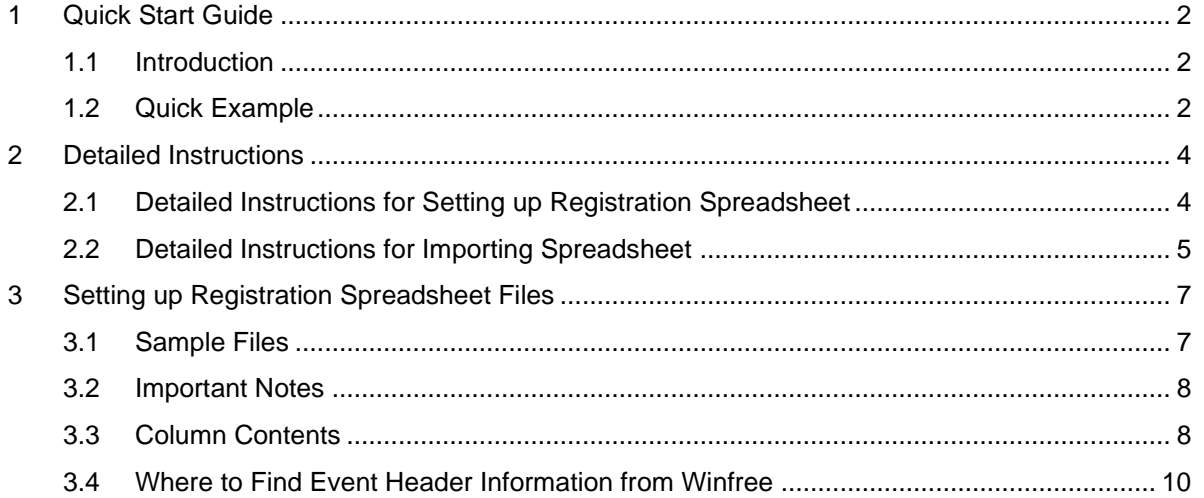

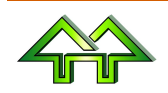

## <span id="page-2-0"></span>**1 Quick Start Guide**

### <span id="page-2-1"></span>**1.1 Introduction**

This feature of Winfree is used to merge (no existing information will be deleted) spreadsheets.

As a warning, the error checking is not as robust as used for the Name Entry window, so you need to be careful about checking for errors (e.g., a name in the "Year of Birth" field, commas in "ID" field, etc.). If any of these things cause severe problems, please report it by email.

Spreadsheets can be:

- A USSA Spreadsheet representing one event
- A Registration Spreadsheet with row headers describing each column

### <span id="page-2-2"></span>**1.2 Quick Example**

**1) Use Winfree to:**

- **Create a meet and add all the events you need.**
- **Make sure any meet options are set (such as men/women with same bib, type of meet, etc.)**
- **[Skip for USSA files] Write down the long event names from Options, or short event name from Registration (also, these appear in the Status screen). A good bet is to leave Winfree open to the Status screen.**

**2) [Skip for USSA files] Bring up the spreadsheet in Excel. This is not needed if it's a USSA registration. Make sure some of the column headers are taken from the following** (see *Sectio[n 3.3](#page-8-1) [Column](#page-8-1)  [Contents](#page-8-1)*):

- **Last Name** (or Name, Last, Nom de Famille, Dernier, Nom)
- **First Name** (or First, Prénom, Première)
- **Sex** (or Gender, Sexe, Group, Groupe, Gp)
- **Year of Birth** (or Born, Birthday, Année de Naissance, Né)
- **ID** (or USSA ID, USSA#)
- **FIS ID** (or FIS#)
- **Club** (or Mountain, Montagne, Rep)
- **Nation**
- **Bib** (or Dossard)
- Events registered as either:
	- $\circ$  One column per event with X's (or other non-blank). The header must have an Option window name (like Moguls), a short Registration window name (like M), or a national event ID (like U4020). These can be found in the Status window.
	- $\circ$  A single column with multiple short event names (like MDSA) per person. The header must be "**Events"** (or Épreuves)**.**
- Anything else will be ignored

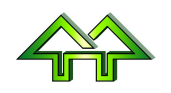

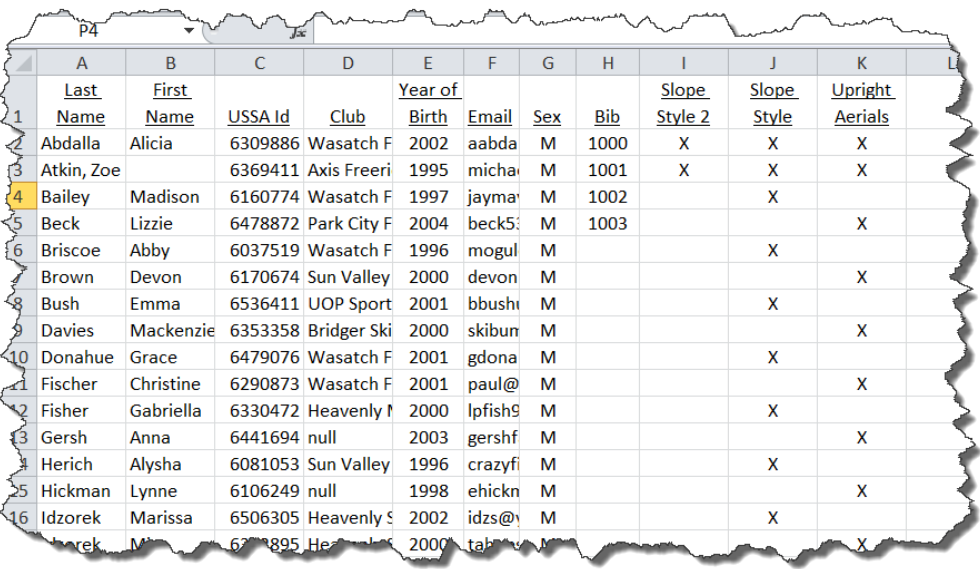

### **3) [Skip for USSA files] Save as CSV file.**

#### **4) Go into Winfree and merge it:**

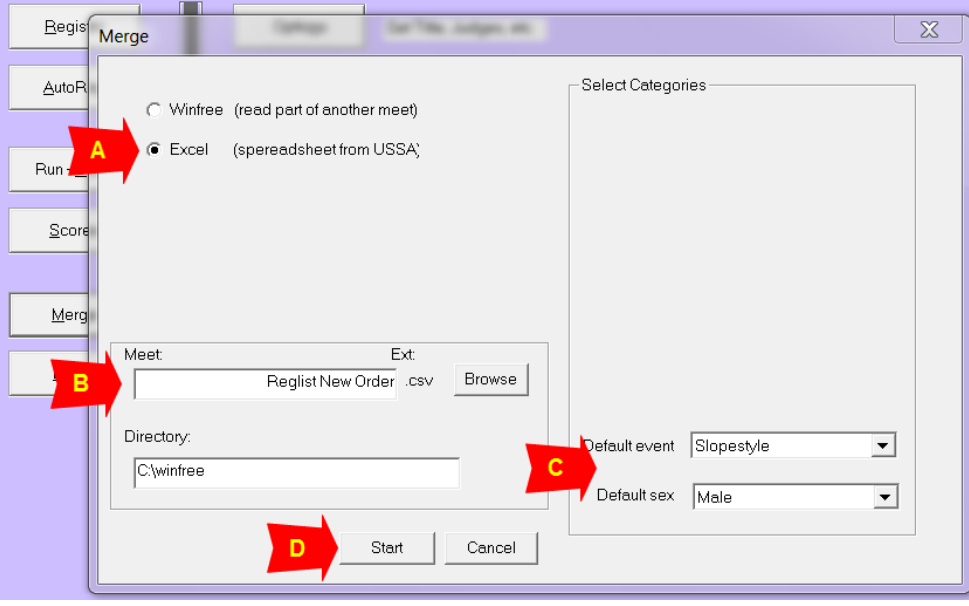

#### Where:

- $\bullet$  A = Pick Excel
- $\bullet$  B = Pick filename picked with Browse
- C = **[Skip for USSA files]** Optionally, pick default event/sex used only if there is no other event information
- $\bullet$  D = Hit Start button.

#### **5) Check the registration to make sure it's OK.**

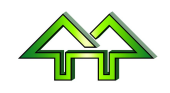

# <span id="page-4-0"></span>**2 Detailed Instructions**

## <span id="page-4-1"></span>**2.1 Detailed Instructions for Setting up Registration Spreadsheet**

#### **If you have a USSA Spreadsheet, please skip this section.**

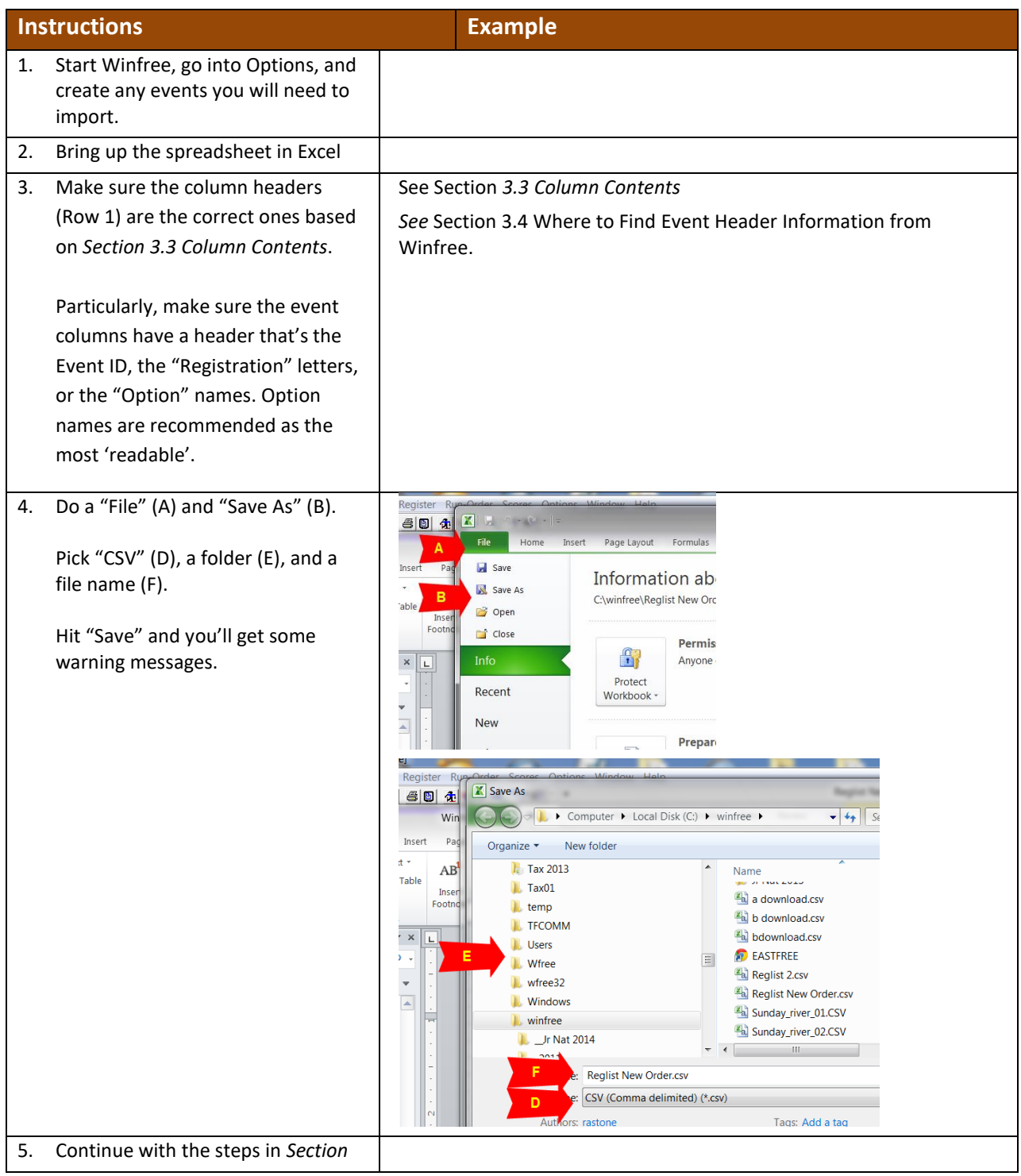

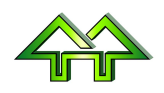

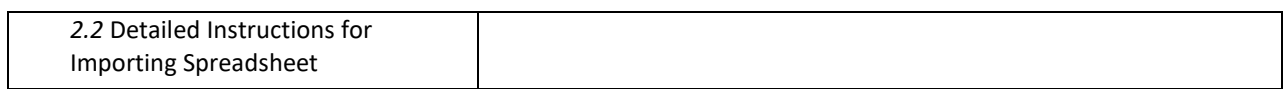

## <span id="page-5-0"></span>**2.2 Detailed Instructions for Importing Spreadsheet**

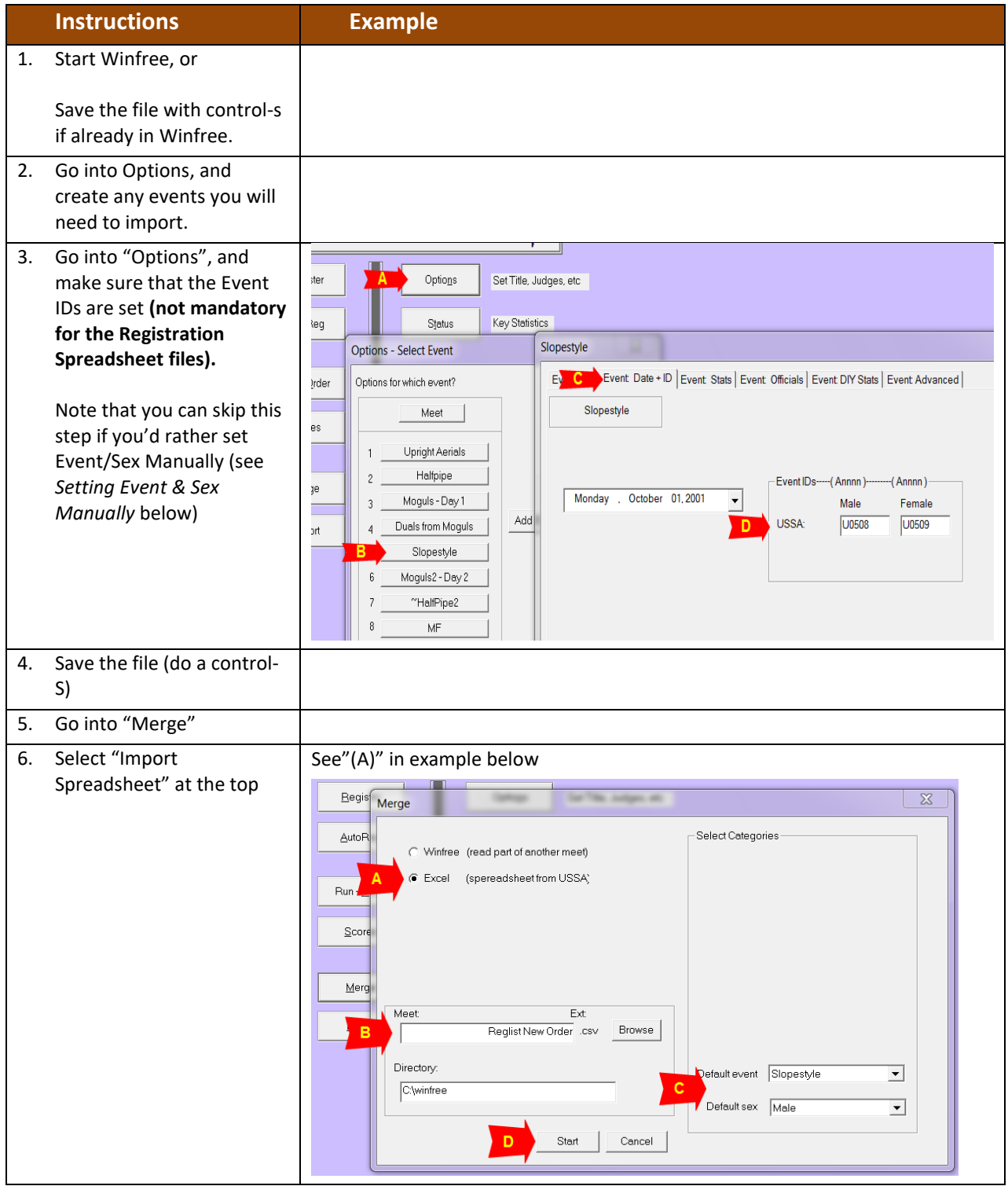

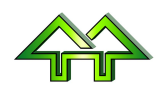

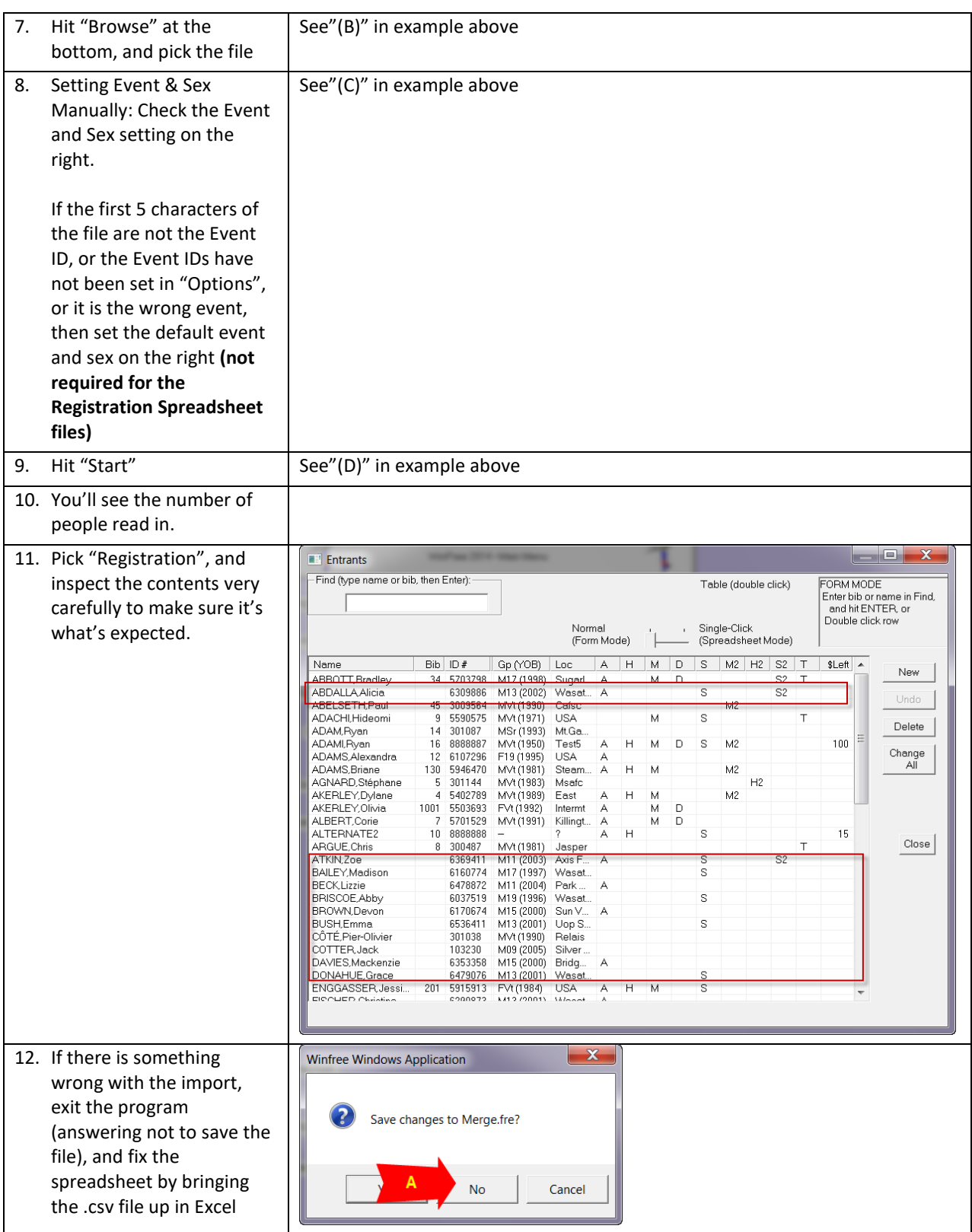

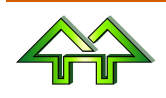

# <span id="page-7-0"></span>**3 Setting up Registration Spreadsheet Files**

## <span id="page-7-1"></span>**3.1 Sample Files**

(The "Prénom" is French for "First Name", showing synonyms are allowed.)

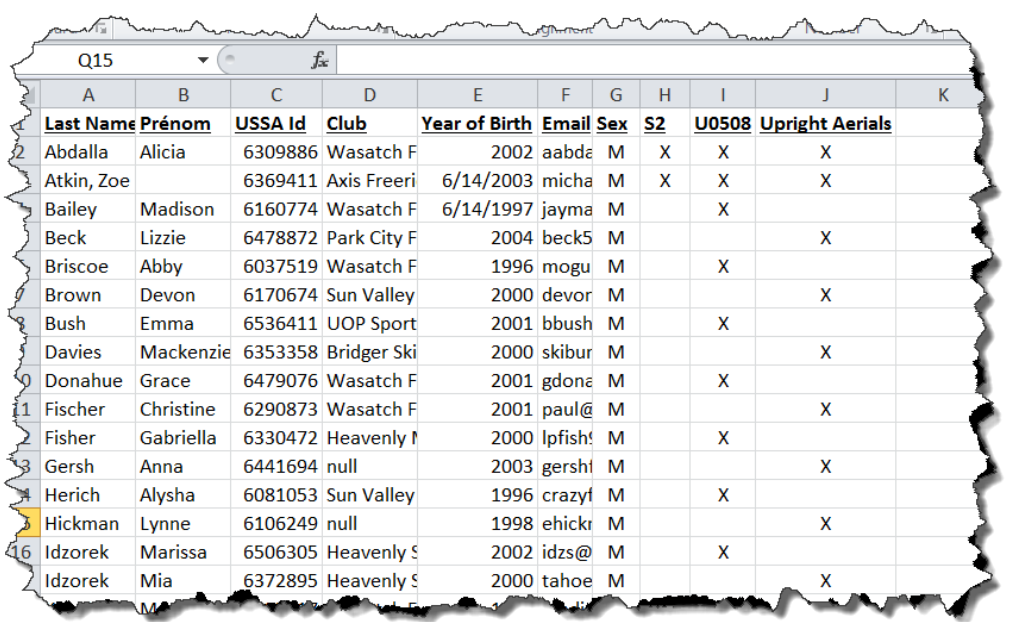

#### A second example is:

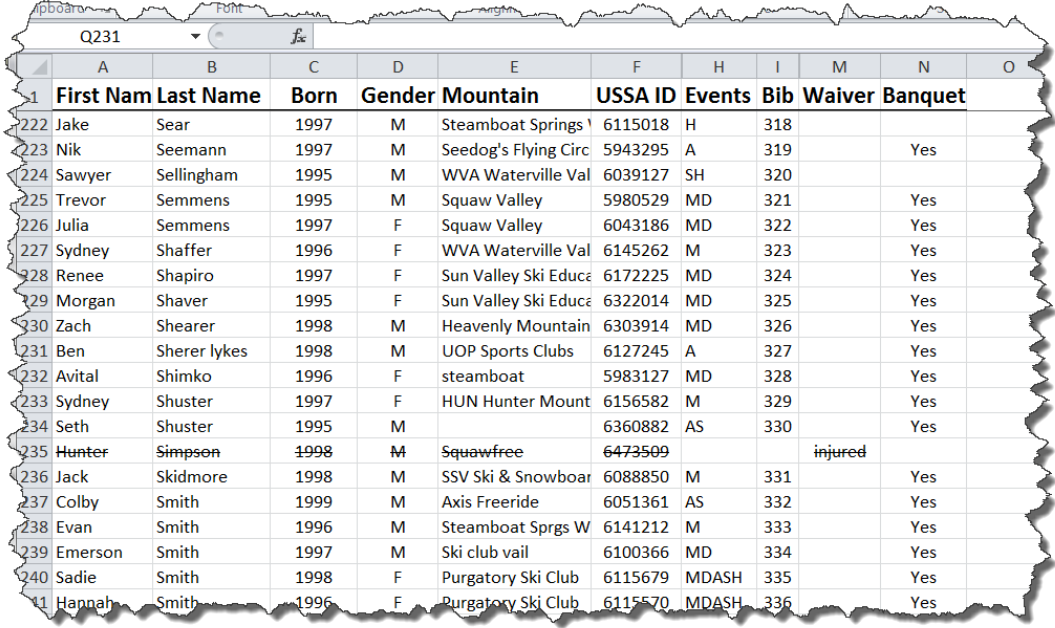

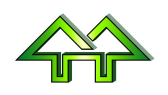

#### <span id="page-8-0"></span>**3.2 Important Notes**

- It is a merge. Information is added or replaced, but nothing is deleted. People not on the spreadsheet are retained, existing bibs are kept if the new bib is blank, etc.
- The first row or 'header' row is used to describe what is in the column.
- After the header row, there is one row for each person.
- The header row titles are case insensitive, so that "Last Name" and "LAST NAME" and "last name" are all the same.
- Characters other than letters and numbers in the header row are ignored, so that "Last name" and "Lastname" and "Last-name" are all the same.
- The order of the columns is not important.
- Other non-standard columns may be included and will be ignored. Each will result is a request to proceed.
- Rows above the header row are ignore, as long as the first column is blank.
- There must be a Last Name (or Name) column. Every person must have this column filled in.
- Synonyms can be used in place of the suggested column headers. Feel free to email other suggestions for synonyms (including names to ignore).

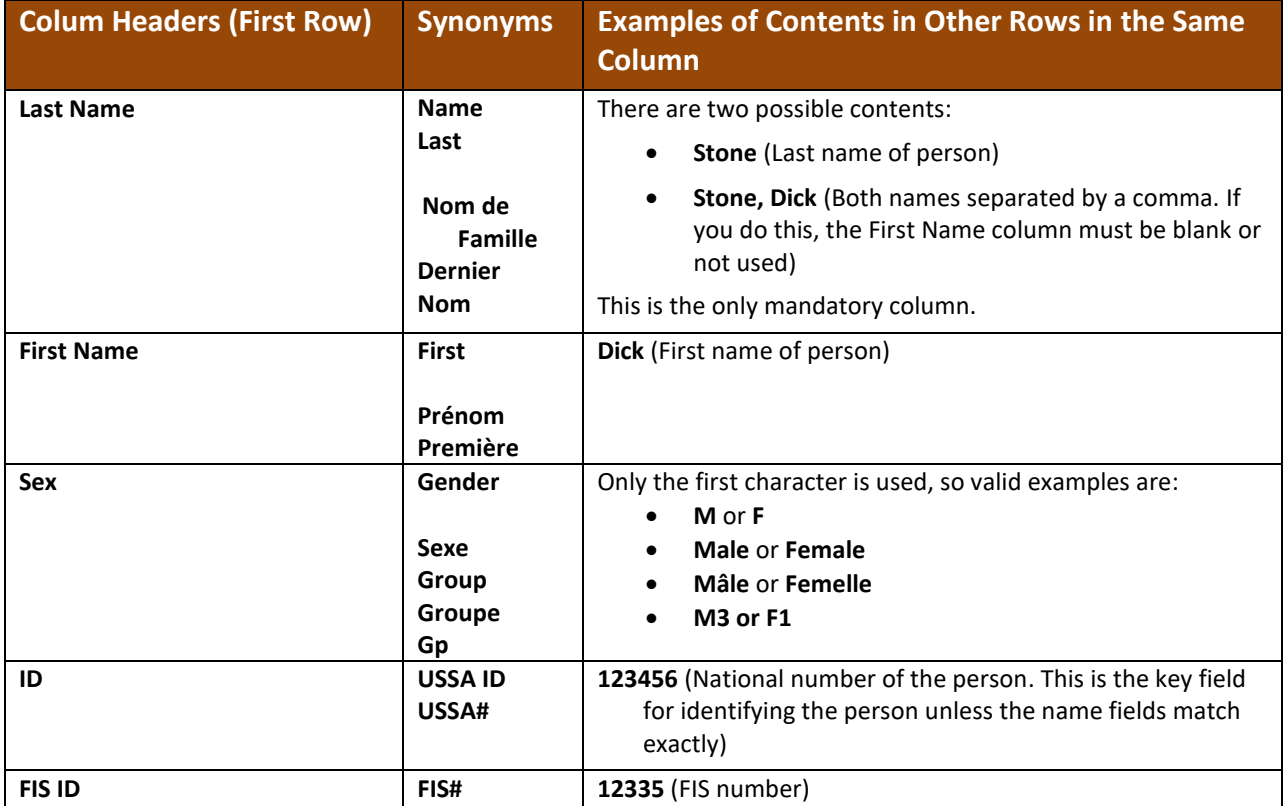

## <span id="page-8-1"></span>**3.3 Column Contents**

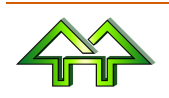

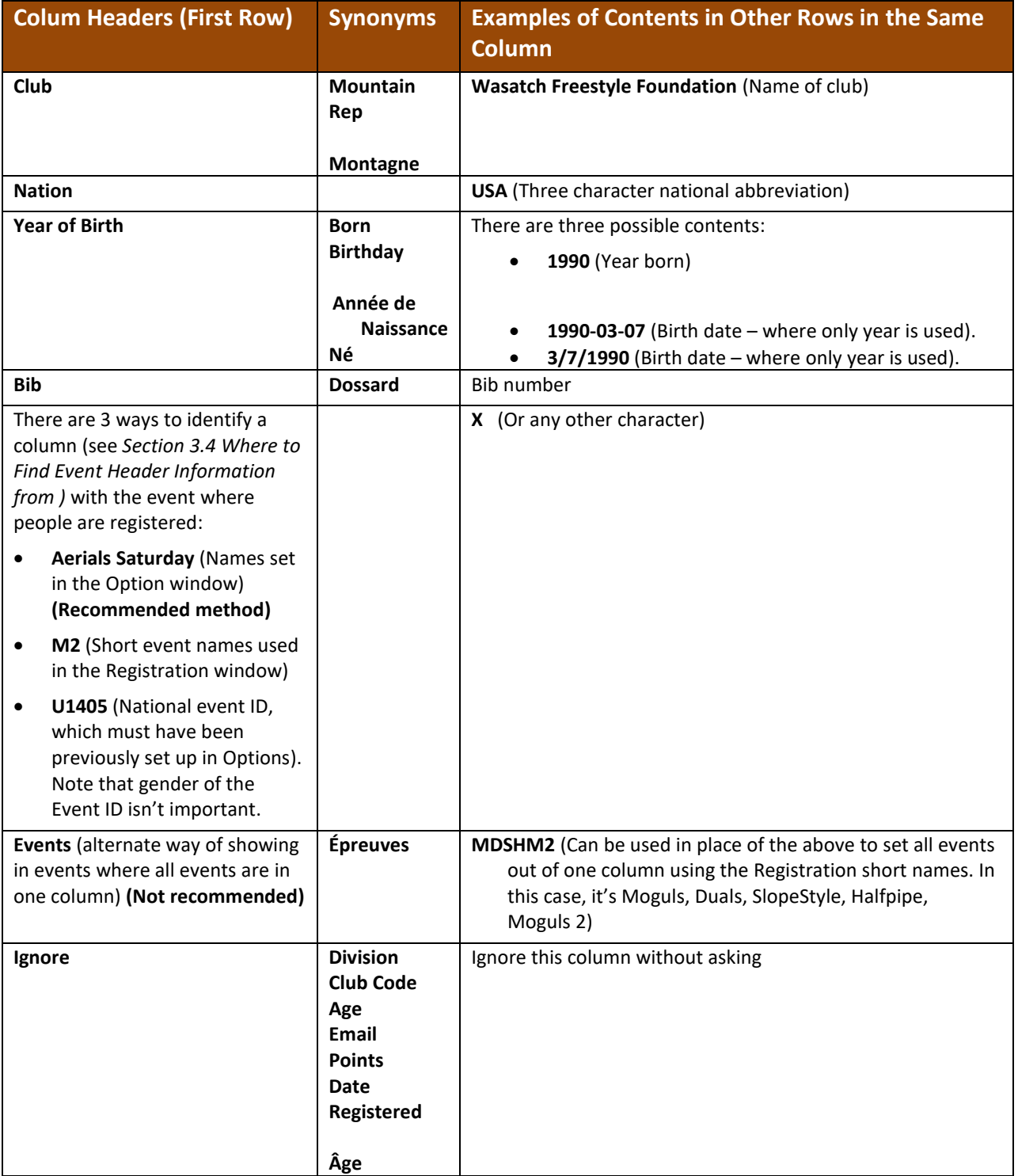

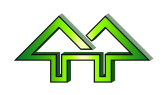

## <span id="page-10-0"></span>**3.4 Where to Find Event Header Information from Winfree**

#### Using the name in Options

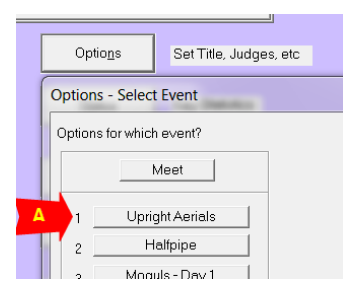

(or) Using the short names in Registration

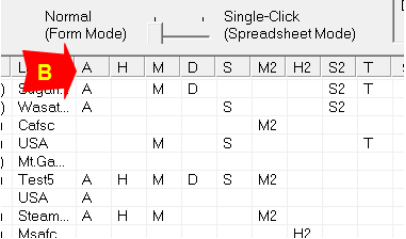

(or) Using Option > Event Date+ID > Event IDs:

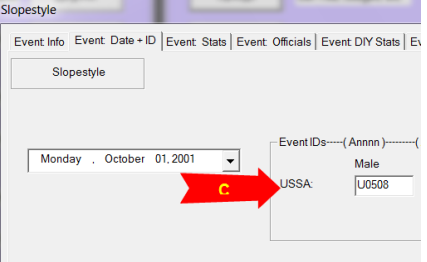

Note that all three can be found in the Status window.

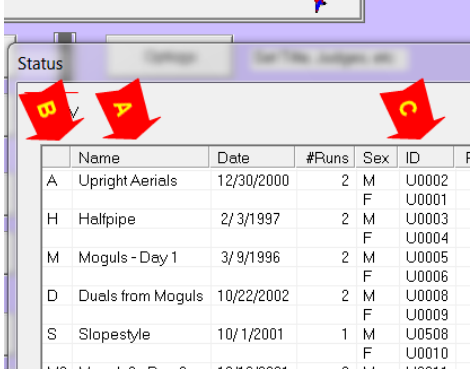

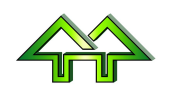